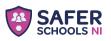

## Download today for freel

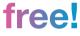

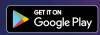

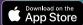

## Step One

Search Safer Schools NI

Then download the app

## Step Two

Open the app and select

**Pupil Role** 

## Step Three

Search and select your school and input your entry code